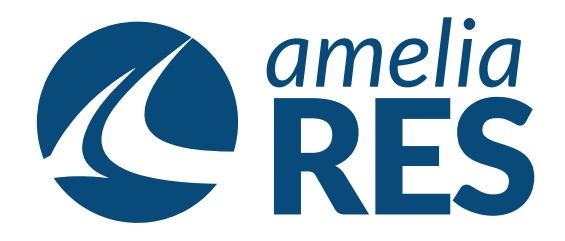

## *Creating a New Airport*

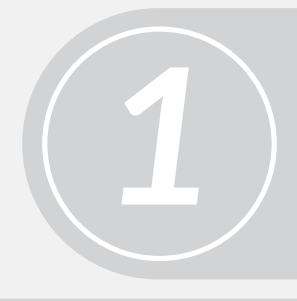

(1) Open UTILITIES / CORE ITEMS / TIME ZONES (2) Check for the TIME ZONE & add if it doesn't exist

*2*

Open UTILITIES / CORE ITEMS / AIRPORT

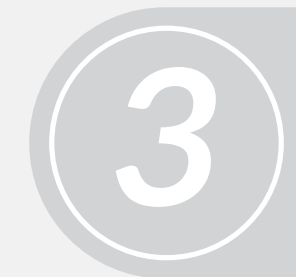

Enter AIRPORT INFORMATION (i.e. airport code, name, time zone, and latitude & longitude)

*4* Set AIRPORT VISIBILITY (always check it, even through it should be automatic)

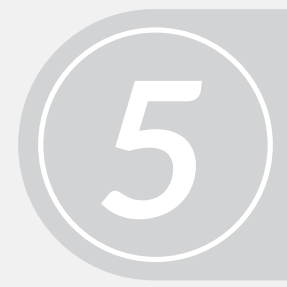

Click SAVE & CLOSE